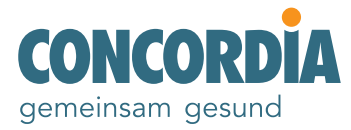

## Anleitung zur Registrierung für myCONCORDIA

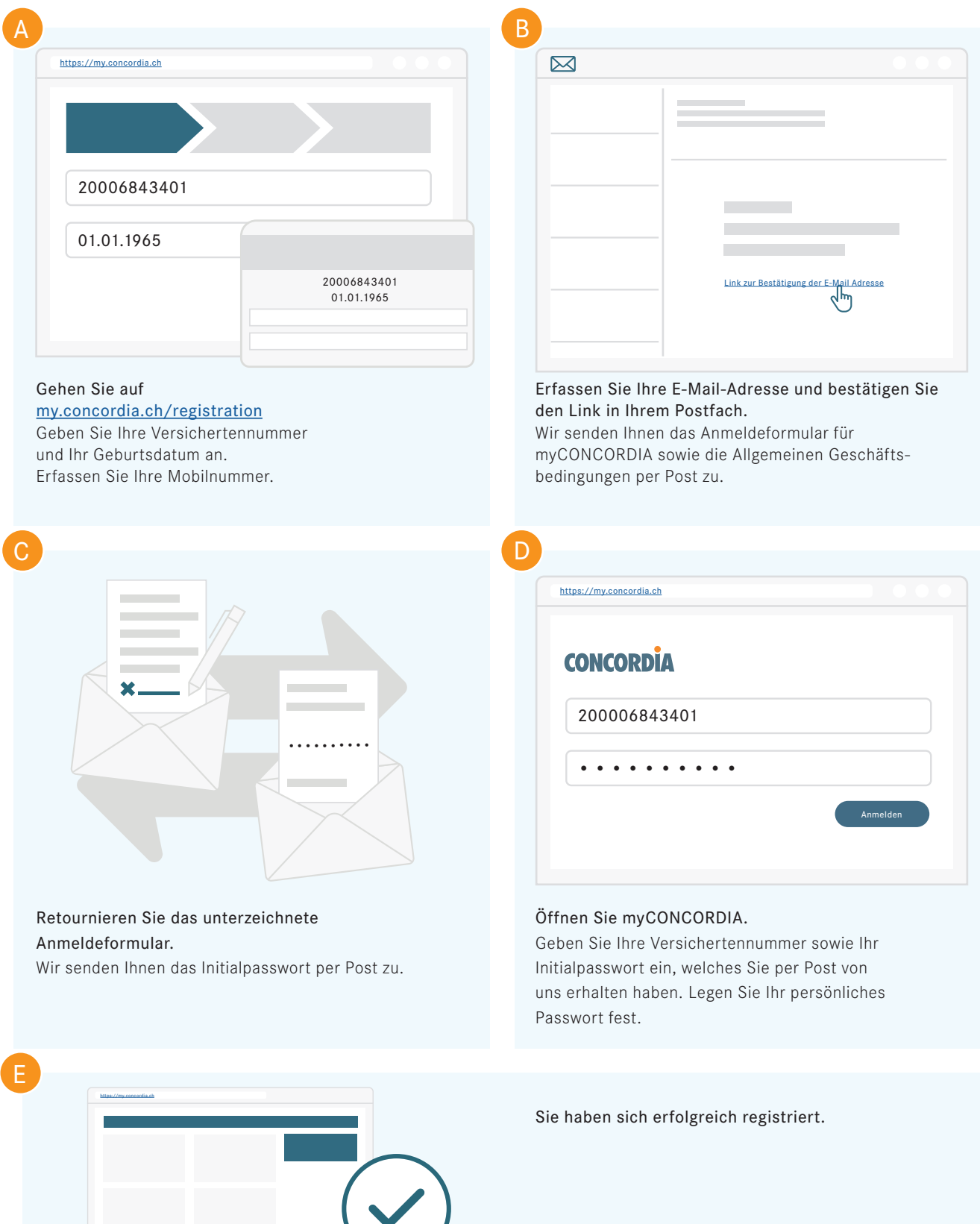

# Detaillierter Ablauf der Registrierung

Auf den folgenden Seiten finden Sie eine Schritt-für-Schritt-Anleitung zur Registrierung für myCONCORDIA.

Um die Registrierung zu starten, gehen Sie auf my.concordia.ch/registration

Für die Registrierung benötigen Sie folgende Angaben: Ihre Versichertennummer, Ihr Geburtsdatum, Ihre Mobilnummer und Ihre E-Mail-Adresse.

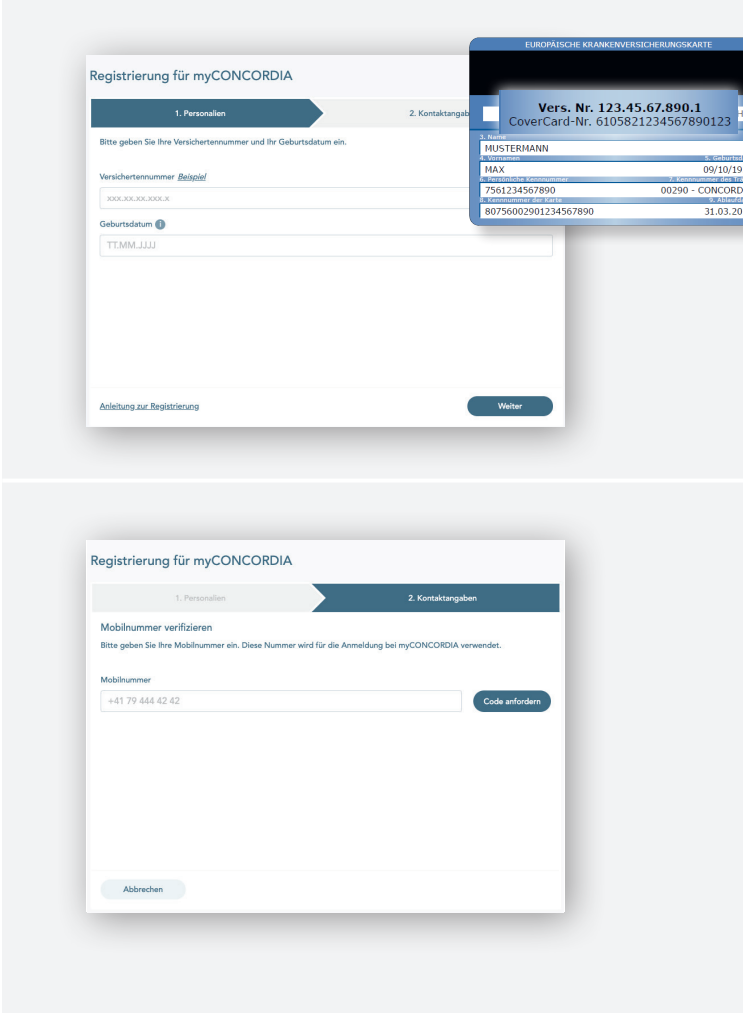

Geben Sie Ihre Versichertennummer und Ihr Geburtsdatum in die entsprechenden Felder ein. Ihre Versichertennummer finden Sie auf der Rückseite Ihrer Krankenversicherungskarte.

Überprüfen Sie Ihre Eingabe und klicken Sie auf «Weiter», um die Registrierung fortzusetzen.

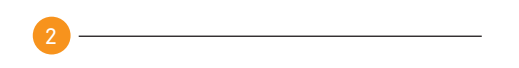

Erfassen Sie Ihre Mobilnummer und klicken Sie auf «Code anfordern».

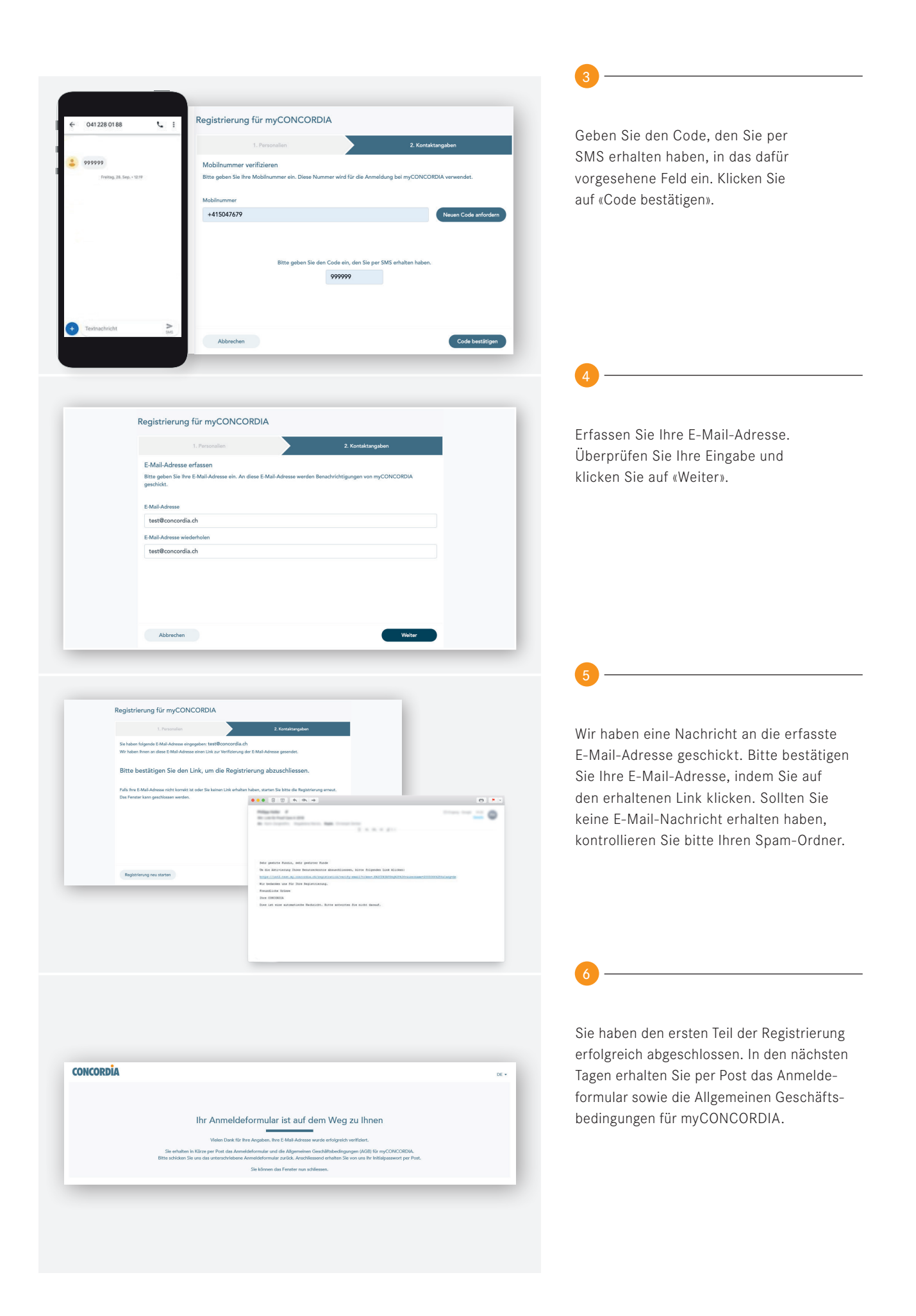

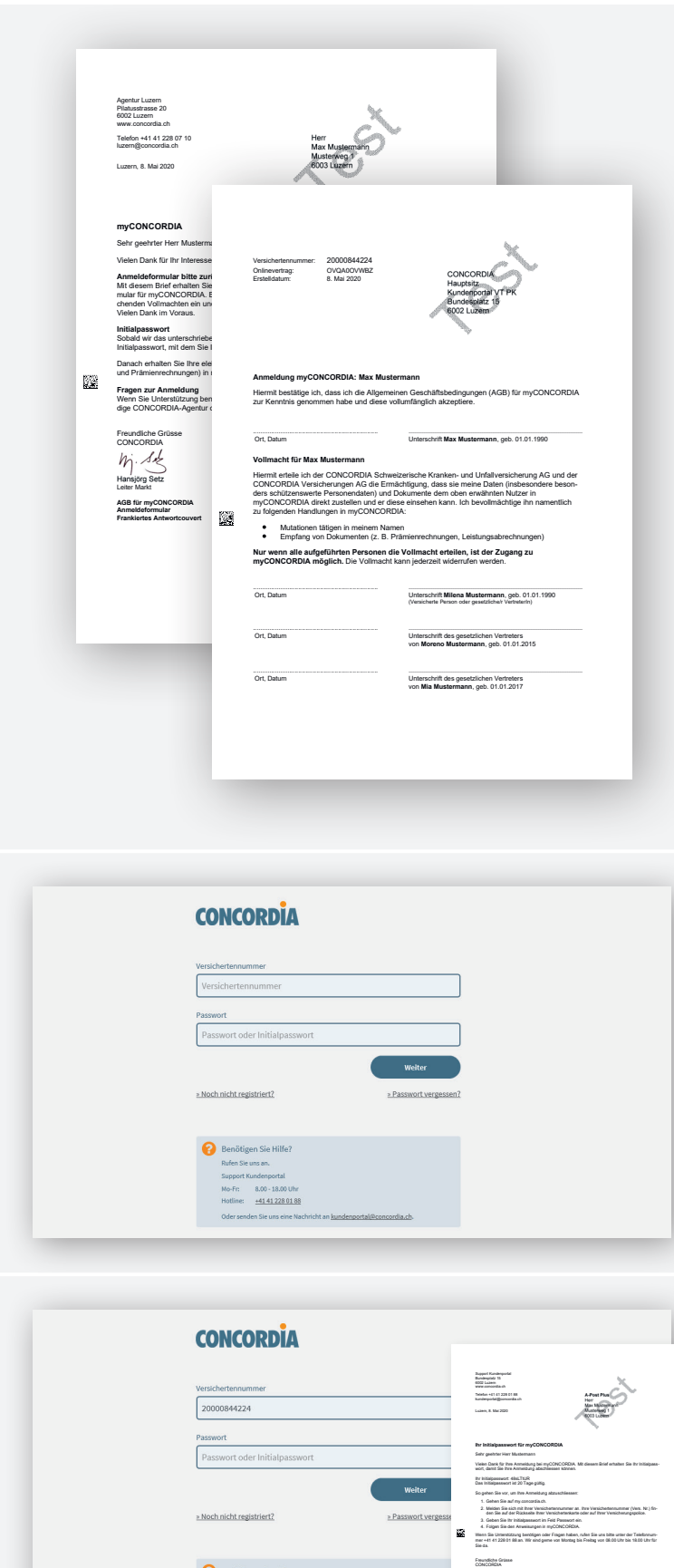

Hansjörg Setz Kurt Stricker Leiter Markt Leiter Versicherungstechnik

Die Allgemeinen Geschäftsbedingungen regeln das Vertragsverhältnis zwischen Ihnen und der CONCORDIA über die Nutzung von myCONCORDIA. Innerhalb einer Familie erhält der Benutzer auf Daten und Dokumente aller Personen Zugriff, die auf der gleichen Prämienrechnung aufgeführt sind. Alle Personen müssen dem Benutzer eine Vollmacht erteilen. Die Vollmacht befindet sich auf dem Anmeldeformular.

Studieren Sie die Dokumente genau und retournieren Sie uns das unterzeichnete Anmeldeformular mit dem beiliegenden Antwortcouvert.

Sobald wir das unterzeichnete Dokument geprüft haben, senden wir Ihnen einen Brief mit dem Initialpasswort für myCONCORDIA per Post zu. Das Initialpasswort ist 20 Tage gültig und einmalig beim ersten Login zu verwenden.

Öffnen Sie die Website my.concordia.ch

Geben Sie Ihre Versichertennummer in das entsprechende Feld ein. Ihre Versichertennummer finden Sie auf der Rückseite Ihrer Krankenversicherungskarte.

Geben Sie das Initialpasswort, welches Sie per Post erhalten haben, im Feld «Passwort» ein. Das Initialpasswort ist nur für das erste Login gültig. Überprüfen Sie Ihre Eingabe und klicken Sie auf «Weiter».

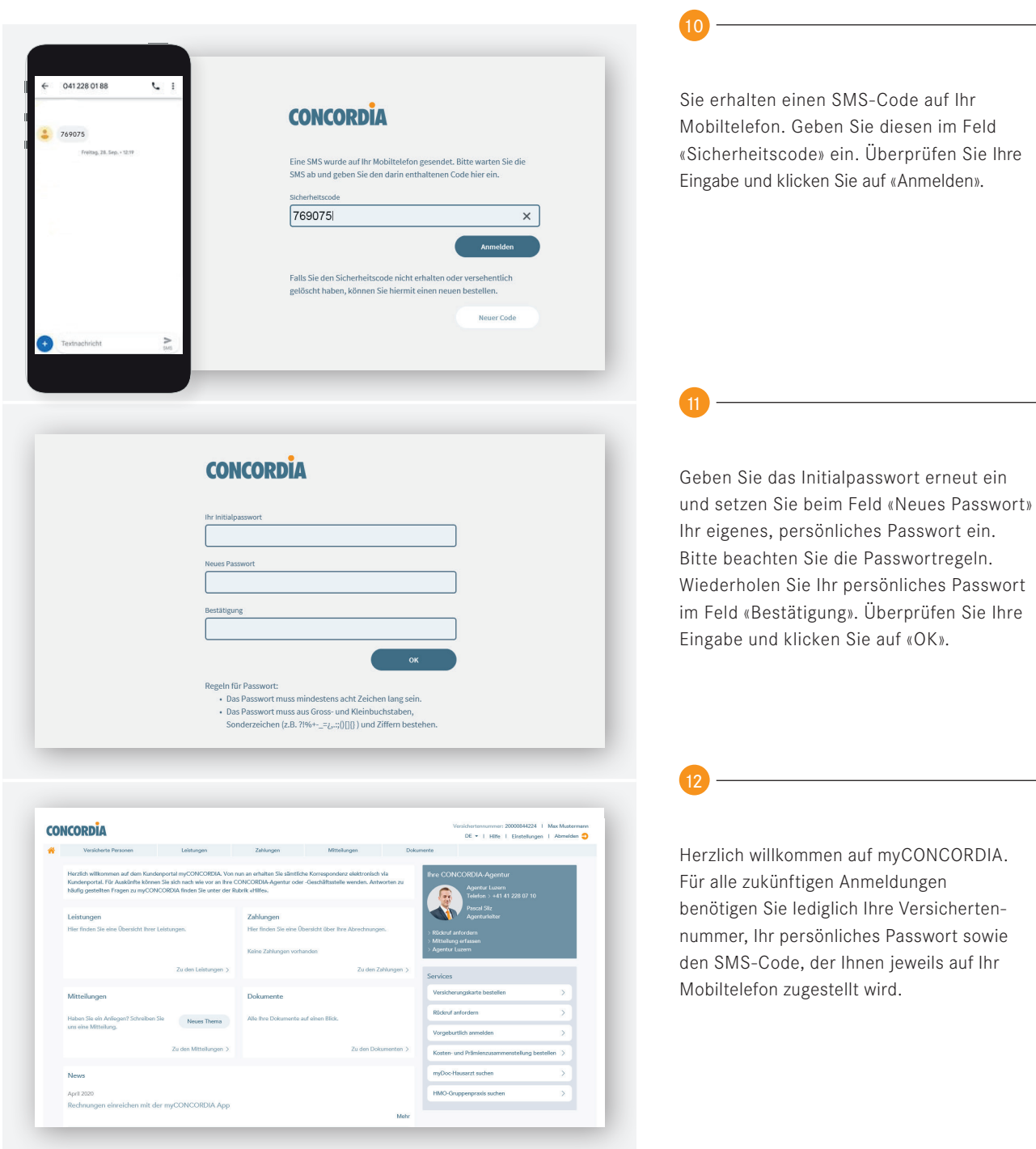

## Häufig gestellte Fragen zur Registrierung

#### Wer kann sich registrieren?

- Versicherte, die das 18. Altersjahr vollendet haben.
- Natürliche Personen, die eine bei der CONCORDIA versicherte Person innerhalb der gleichen Familie vertreten (zum Beispiel Eltern von minderjährigen Kindern).

## Können innerhalb der Familie mehrere Accounts erstellt werden?

Ja, jedes versicherte Familienmitglied ab 18 Jahren kann sich registrieren. Jedes registrierte Familienmitglied sieht die Daten und Dokumente aller versicherten Familienmitglieder und kann Änderungen vornehmen. Um einen eigenen Account zu erhalten, kann sich die entsprechende Person direkt auf my.concordia.ch registrieren.

#### Kann ich mich ohne Mobiletelefon registrieren?

Nein, um die Sicherheit Ihrer Daten zu gewährleisten, brauchen Sie für die Registrierung im Kundenportal ein Mobiltelefon, um den Sicherheitscode per SMS zu erhalten.

### Was kann ich tun, wenn ich nach der Eingabe meiner Mobilnummer oder bei der Anmeldung keinen SMS-Code erhalte?

Bitte prüfen Sie die Eingabe Ihrer Mobilnummer und fordern Sie einen neuen Code an. Stellen Sie sicher, dass Sie über einen guten Netzempfang verfügen und überprüfen Sie bei Ihren Telefoneinstellungen, ob die Nummer +41 41 228 01 88 auf der Liste Ihrer blockierten Kontakte aufgeführt ist. Bei Unklarheiten kontaktieren Sie bitte den Support des Kundenportals.

Was kann ich tun, wenn ich nach Eingabe meiner E-Mail-Adresse keinen Link per E-Mail erhalten habe? Bitte kontrollieren Sie Ihren Spam-Ordner in Ihrem E-Mail-Postfach. Wenn Sie auch in diesem Ordner keine E-Mail gefunden haben, beginnen Sie erneut mit dem Registrierungsprozess. Bei Unklarheiten kontaktieren Sie bitte den Support des Kundenportals.

Was kann ich tun, wenn ich den Registrierungsprozess begonnen und meine E-Mail-Adresse verifiziert, aber noch kein Anmeldungsformular erhalten habe? Das Formular wird per Post an die korrespondenzempfangende Person der Police geschickt. Falls es nach einigen Tagen nicht angekommen ist, kontaktieren Sie bitte den Support des Kundenportals.

## Was kann ich tun, wenn mein Initialpasswort abgelaufen ist?

Bitte kontaktieren Sie den Support des Kundenportals.

## Meine Kinder sind minderjährig und ich bin nicht bei der CONCORDIA versichert, verwalte jedoch ihre Policen. Kann ich trotzdem einen Account beantragen? Ja. Zur Registrierung benötigen Sie Ihre persönliche CONCORDIA-Versicherten-Nummer. Sie haben auch dann eine, wenn Sie selbst nicht bei der CONCORDIA versichert sind. Um diese Nummer herauszufinden, kontaktieren Sie

Bei weiteren Fragen und Anliegen sind wir gerne für Sie da:

bitte den Support des Kundenportals.

#### Support Kundenportal

Öffnungszeiten: Montag bis Freitag 08.00 Uhr bis 18.00 Uhr

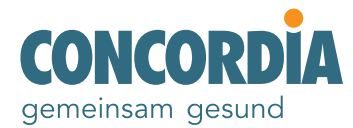

Bundesplatz 15 6002 Luzern Telefon: +41 41 228 01 88 E-Mail: kundenportal@concordia.ch